# **BBC micro:bit – žmirkajući smješko**

**Izradio**: Ivan Dejanović, dipl. ing. elektrotehnike

### **Link za programiranje:** [https://makecode.microbit.org/](https://makecode.microbit.org/#editor)

Kliknite na navedenu poveznicu te odaberite novi projekt.

#### **Zadatak:** Izraditi žmirkajući smješko

U ovom zadatku izradit ćemo žmirkajući smješko upotrebom forever petlje.

Na zaslonu računala trebao bi vam biti prikazano sljedeće sučelje kao na slici.

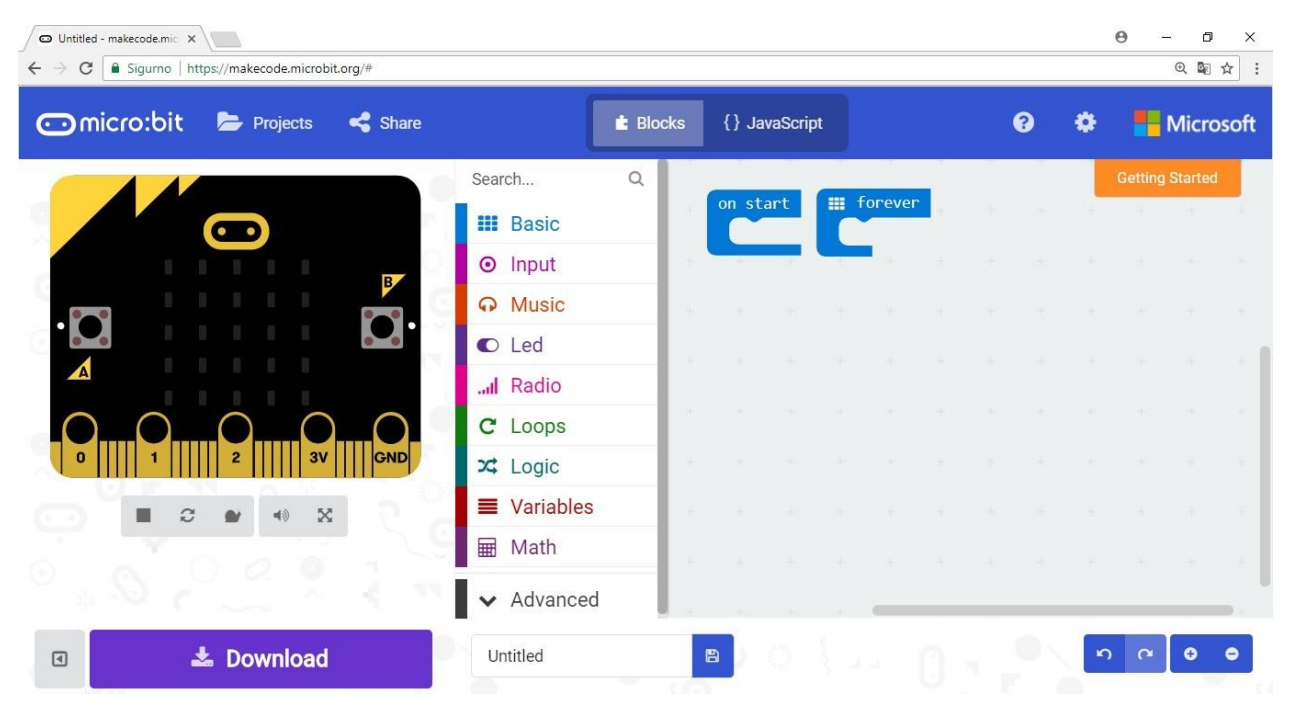

Prvo ćemo koristiti naredbu show leds da nacrtamo običnog smješka.

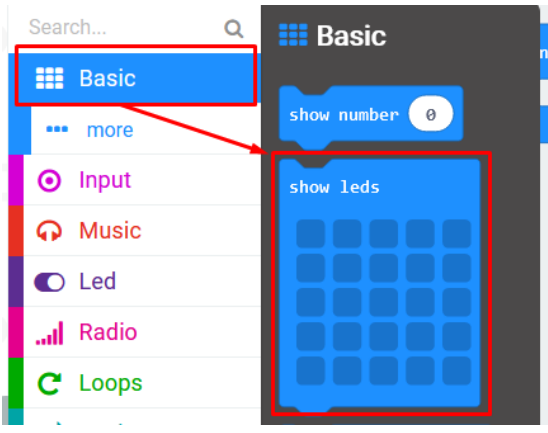

Postavite show leds na dio za programiranje te nacrtajte smješka.

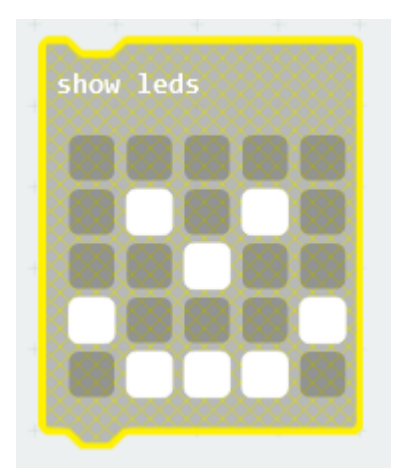

Nakon toga ga postavite u forever petlju.

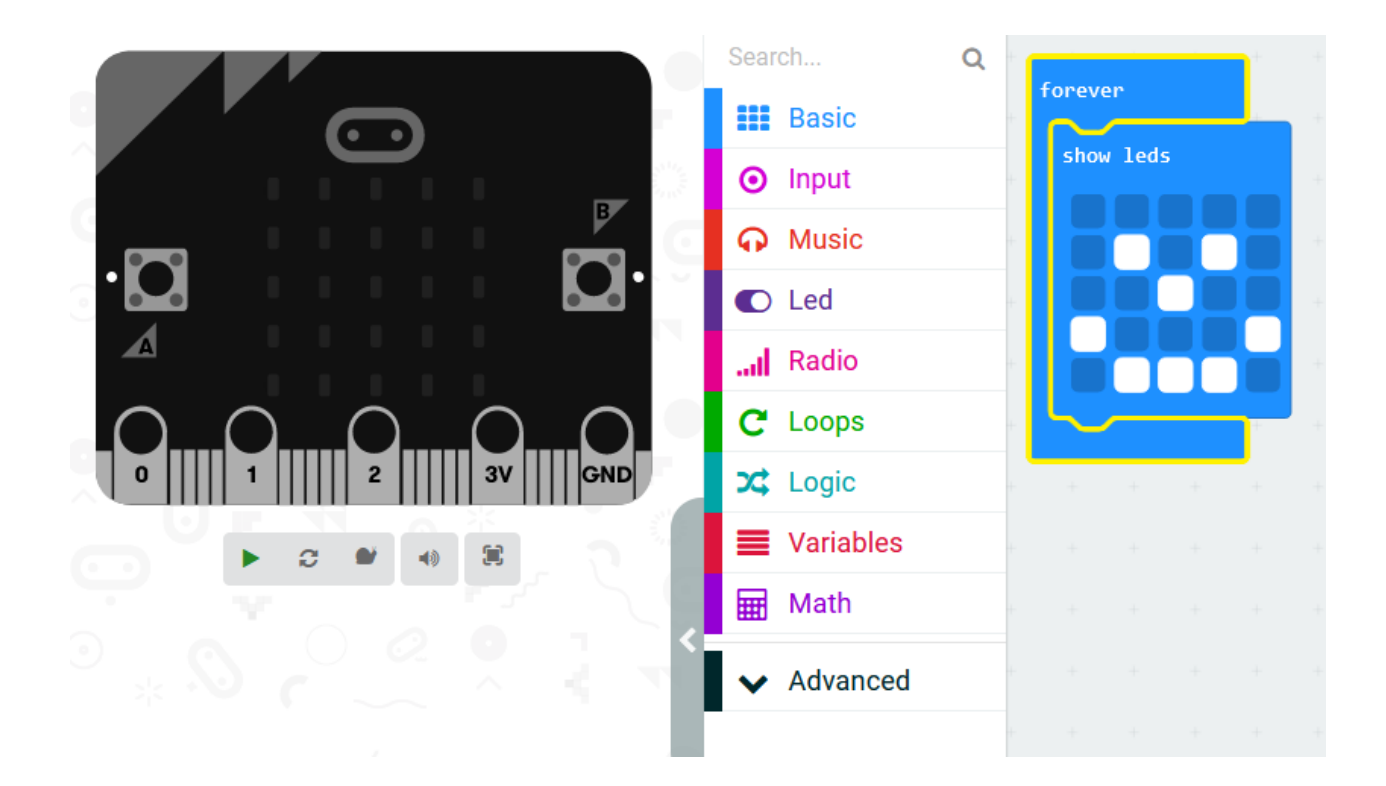

Dodamo naredbu unplot (1,1) kako bismo ugasili piksel koji predstavlja smješkovo oko.

I na kraju postavimo pauzu od pola sekunde između namigivanja.

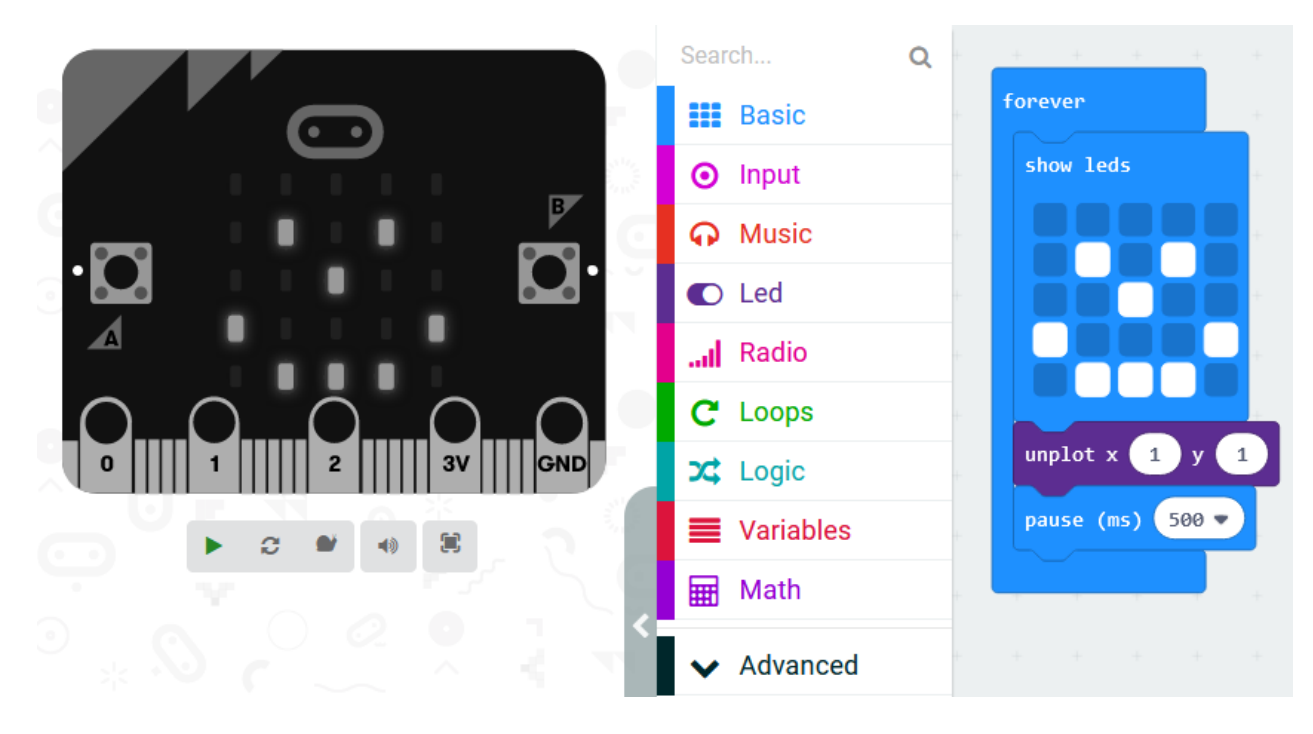

## **Testiranje programa:**

Na lijevoj strani ekrana nalazi se interaktivni virtualni micro:bit koji može simulirati naredbe. Program se pokreće na tipku prikazanu donjom slikom. Pritiskom na nju micro:bit mijenja boju i spreman je za rad.

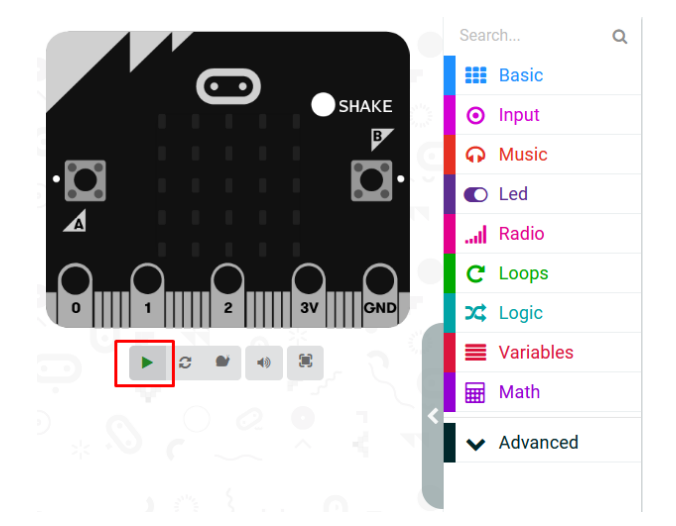

#### *Prikaz nakon pokretanja virtualnog micro:bita*

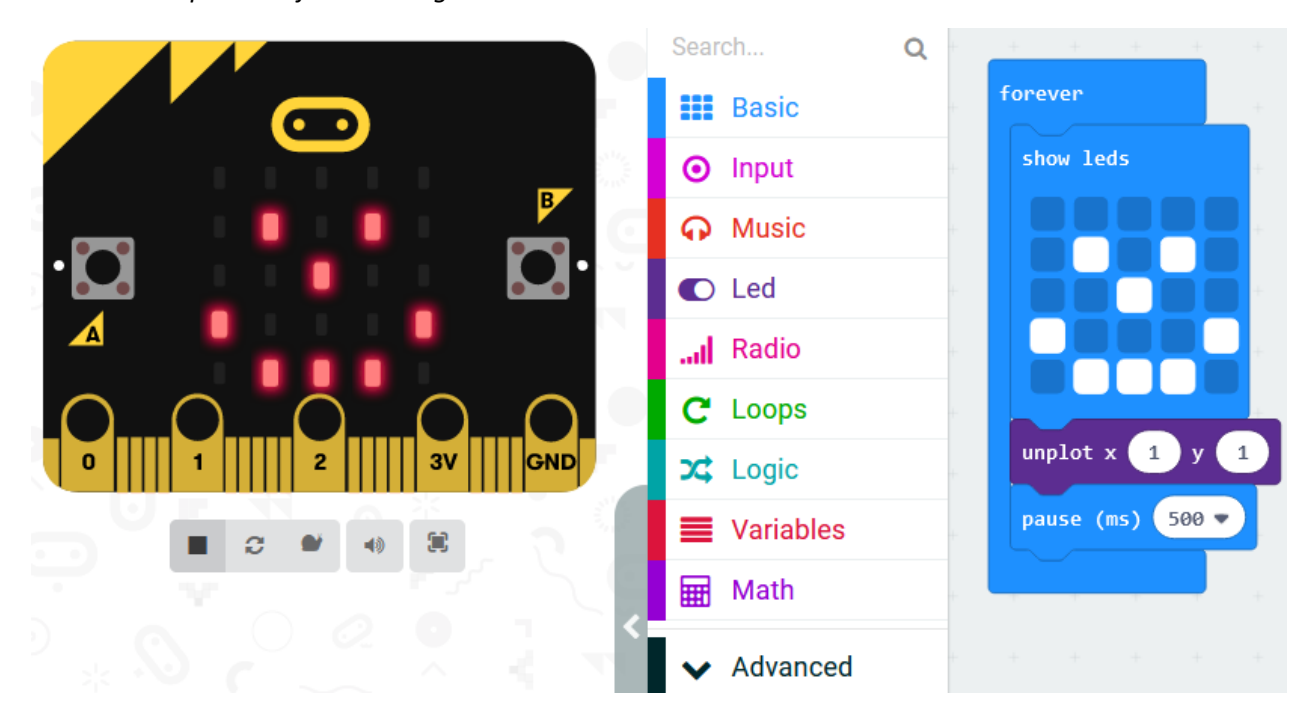

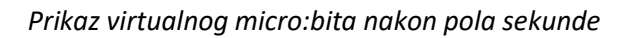

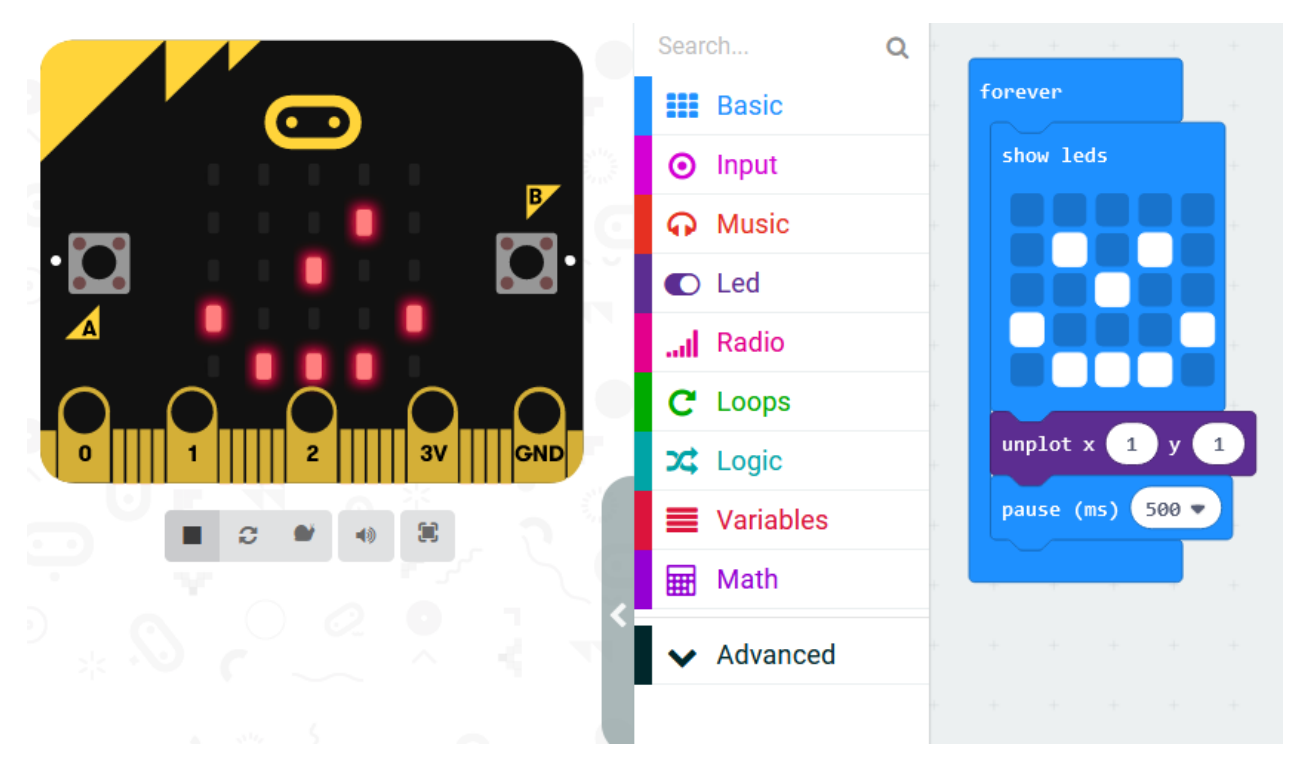